PLOTTER DA TAGLIO Serie EDO Modello 1862A

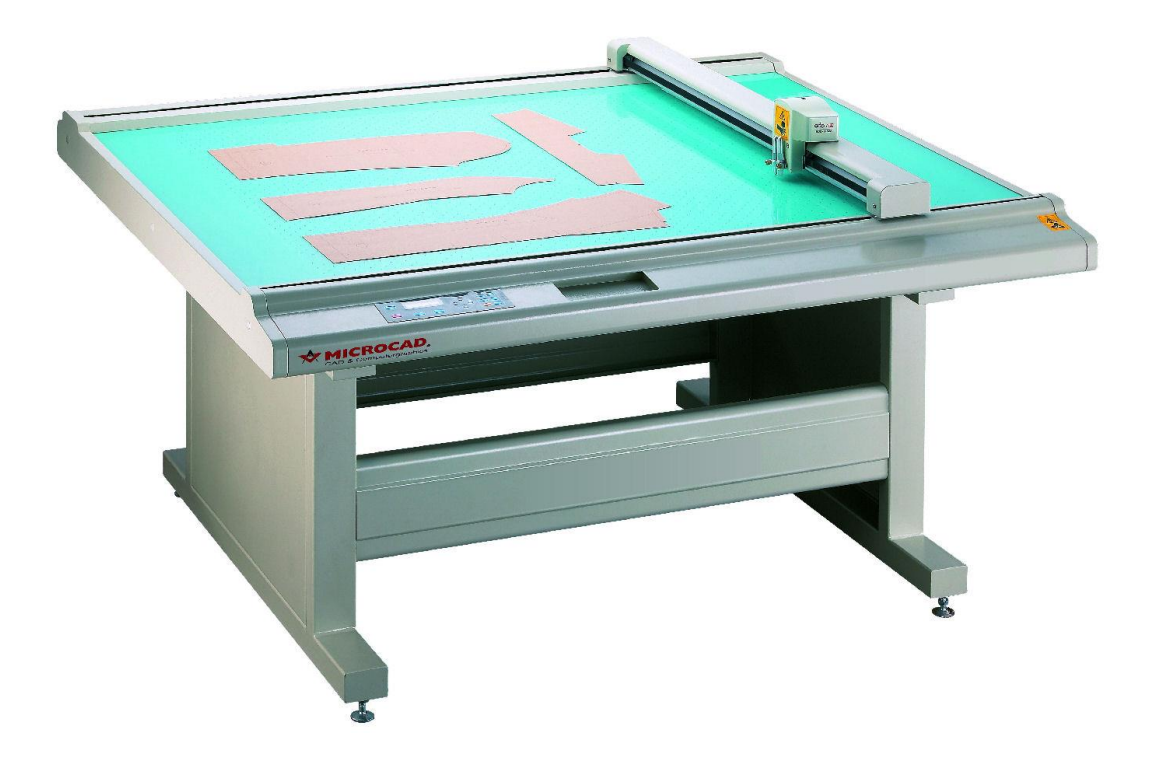

## MANUALE D'USO

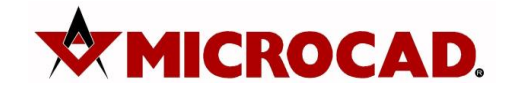

Via G. Rossini, 23 – 36022 Cassola (VI) - Italia Web: [http://www.microcad.it](http://www.microcad.it/) – [www.aimpescad.com](http://www.aimpescad.com/) Email[: support@microcad.it](mailto:support@microcad.it) Tel. +39 0424 228033 - Fax +39 0424 529670

## **INDICE DEGLI ARGOMENTI TRATTATI**

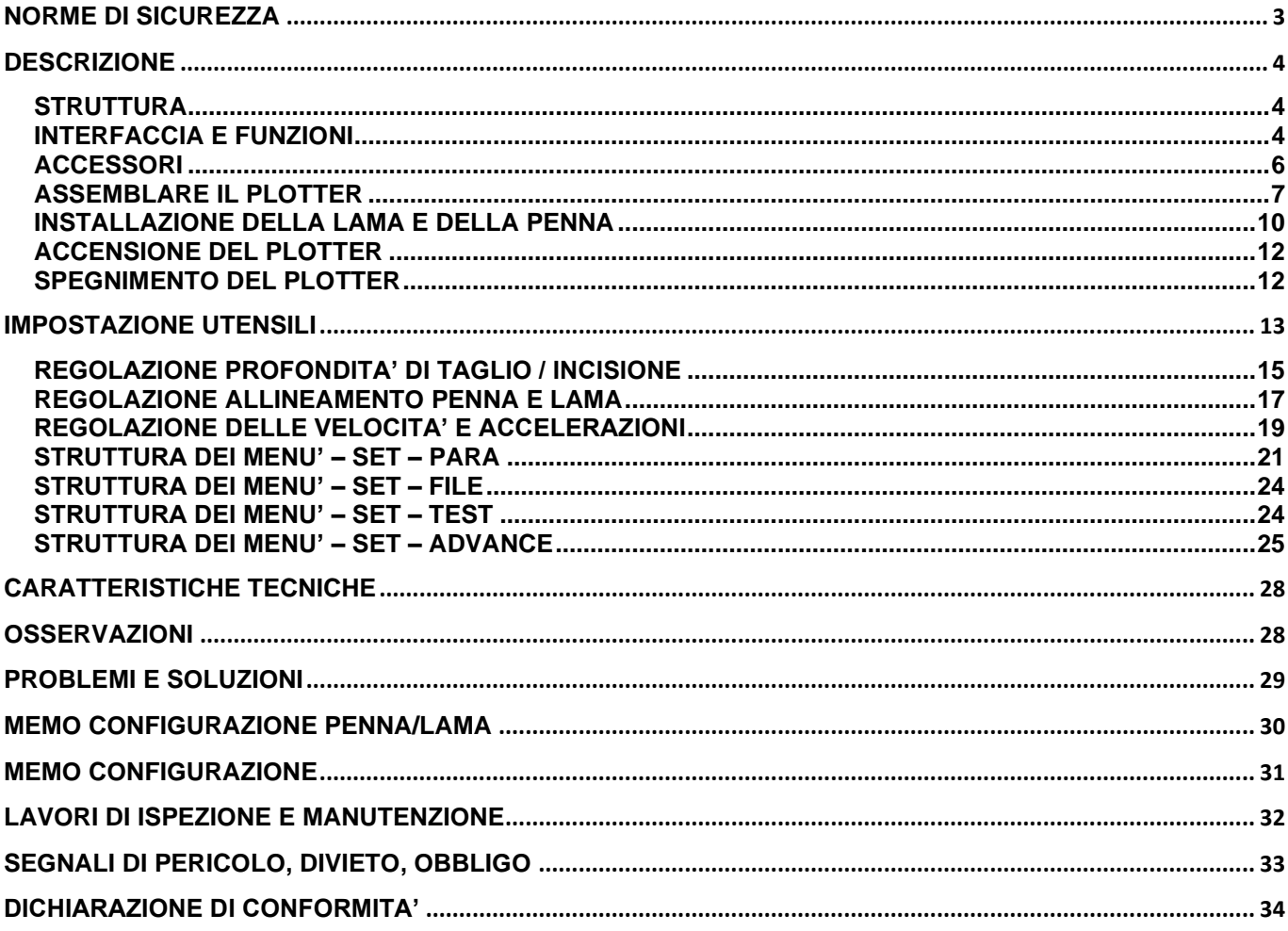

I Plotter da taglio serie EDO sono stati studiati appositamente per essere impiegati nei settori dell'abbigliamento e simili.

Il plotter EDO è un articolo sicuro, stabile ed affidabile. Il suo software è in grado di garantire una velocità massima di taglio fino a 900 mm/s, con una miglior precisione e maggior silenziosità rispetto ad altri simili sul mercato. Inoltre l'interfaccia a cristalli liquidi rende l'utilizzo della macchina di facile e rapida comprensione all'operatore. Il buffer interno di 128 MB consente di ricevere una maggiore quantità di dati che possono essere trasmessi alle funzioni di posizione automatica, aggiunte per rendere il nostro prodotto tra i migliori presenti sul mercato.

L'interfaccia di comunicazione standard HP-GL rende i plotters della serie EDO compatibili con tutti i principali software CAD usati nei settori dell'abbigliamento, imballaggio, pelletteria, calzature, e nei settori affini.

#### **Realizzazione: Il presente manuale d'istruzioni è stato redatto nel rispetto della direttiva CEE macchine 98/37/CEE, appendice 1, numero 1.7.4 "manuale d'uso".**

## <span id="page-2-0"></span>**NORME DI SICUREZZA**

I plotter da taglio serie EDO sono realizzati in conformità alle attuali regole sulla sicurezza. Tuttavia l'uso improprio del macchinario potrebbe risultare pericoloso.

E' indispensabile che l'utilizzatore e quanti siano a contatto con il plotter vengano informati sulle caratteristiche del macchinario, anche attraverso il presente manuale, e opportunamente addestrati al suo utilizzo.

E' indispensabile che l'operatore controlli lo stato del macchinario prima di ogni messa in opera e si accerti del corretto funzionamento, segnalando eventuali anomalie.

La pulizia del plotter è caratteristica importante per il corretto funzionamento dello stesso e ulteriore garanzia di sicurezza. E' importante infatti assicurarsi che il piano di lavoro sia libero da utensili che potrebbero incastrarsi nei meccanismi ed essere proiettati in aria e che non ci siano materiali di scarto che possano ostruire i fori di aspirazione.

Per qualsiasi lavoro di manutenzione è obbligatorio spegnere la macchina e, se necessario, staccare le linee di alimentazione.

#### **E' vietato registrare organi in movimento.**

#### **E' vietato disinserire o asportare le protezioni di sicurezza del macchinario.**

E' consigliato l'utilizzo di D.P.I. quali cuffie, tute da lavoro aderenti e retina per capelli o protezione corrispondente sulla testa se necessaria.

#### **! PERICOLO**

Il plotter da taglio e la pompa per il vuoto funzionano con la tensione di rete 220 V / 50Hz.

**"MicroCAD declina ogni responsabilità per danni alle persone o alle cose derivanti da un uso del prodotto diverso da quello indicato nel presente manuale".**

## <span id="page-3-0"></span>**DESCRIZIONE**

#### <span id="page-3-1"></span>**STRUTTURA**

Il plotter da taglio EDO è composto da:

- **Piedistallo**
- Piano di taglio
- Elettronica
- **Trasmissione**
- Testa porta utensili (penna e lama).

Il solido **piedistallo** sostiene il piano di taglio.

Il **piano di taglio** è costruito usando come base una piastra d'alluminio dallo spessore di 5 mm (nettamente superiore ai normali standard), ed è regolabile al fine di un corretto allineamento con il taglio.

L'**elettronica** è il cuore dell'intero sistema poiché le sue performance indicano la qualità del plotter. In più il software installato gioca un ruolo chiave. La macchina adotta meccanismi di alta precisione che le garantiscono maggiori capacità rispetto alle sue simili.

La **trasmissione** è robusta e affidabile. La macchina utilizza ingranaggi e cinghie dentate rinforzate con acciaio.

La **testa** è composta da due alloggiamenti, uno per la penna, l'altro per la lama. Il principio di abbassamento della lama è tipico dei plotter da taglio di alta precisione.

#### <span id="page-3-2"></span>**INTERFACCIA E FUNZIONI**

1. Connettori / fusibili lato posteriore

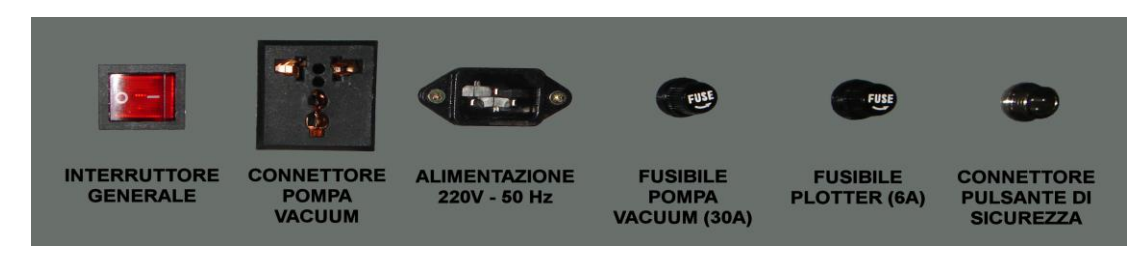

Fig. 1.2.1

2. Porte di comunicazione

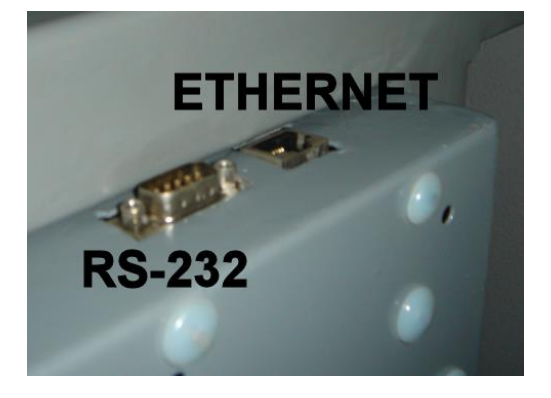

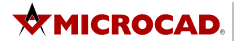

3. Pannello di comando

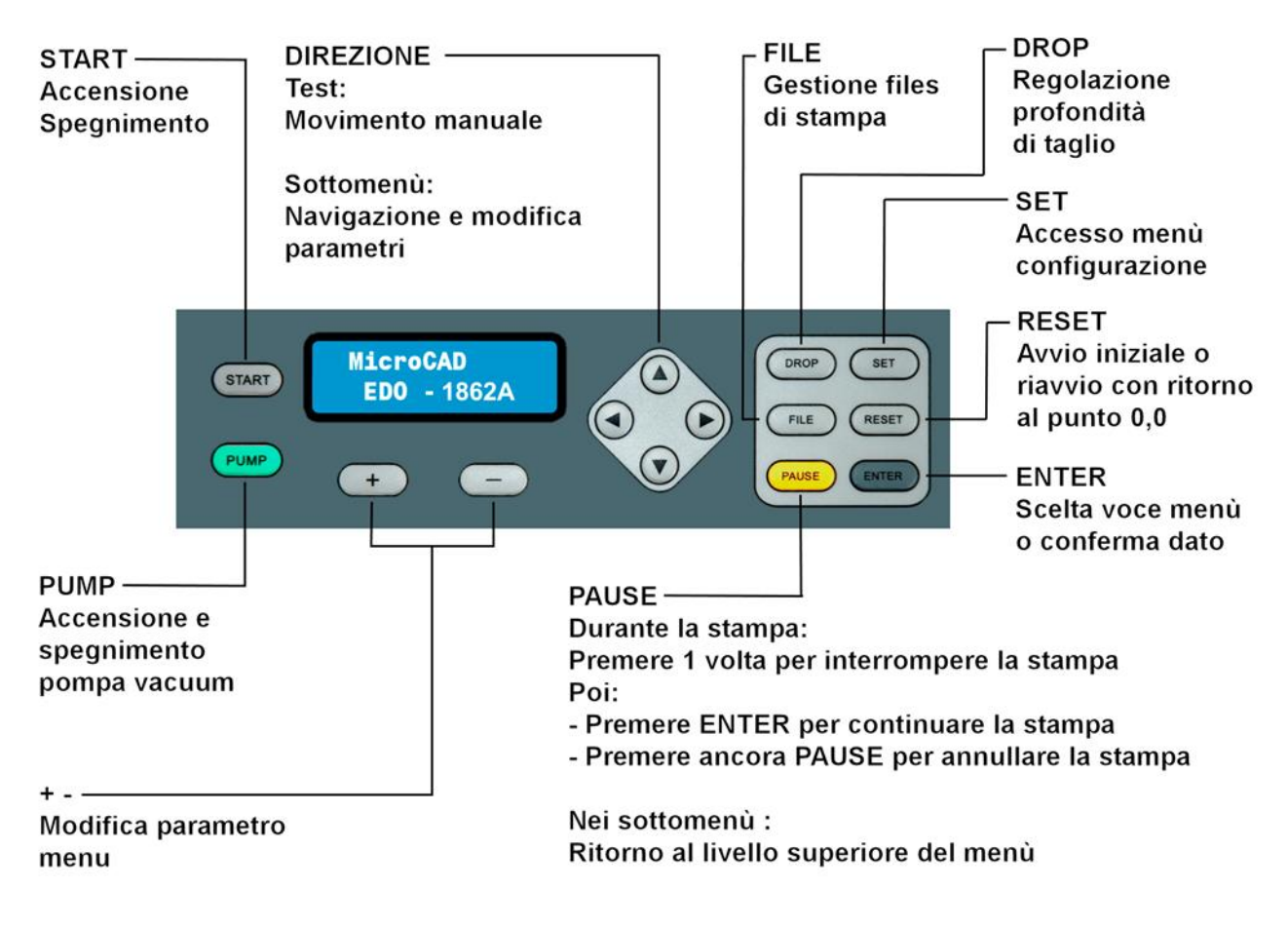

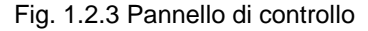

4. Testa

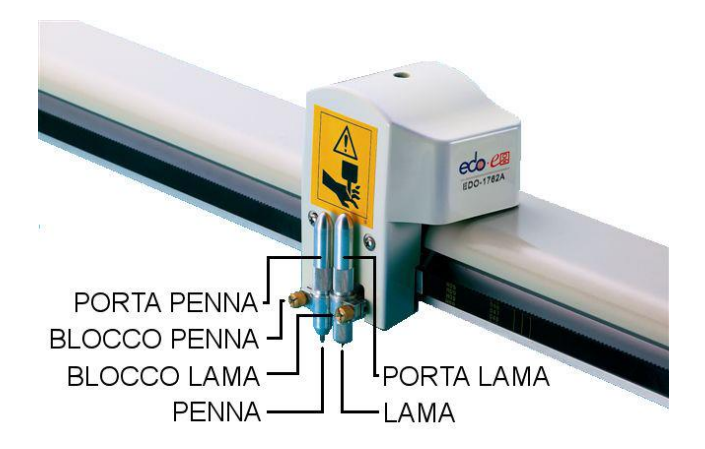

Fig. 1.2.4 testa

#### <span id="page-5-0"></span>**ACCESSORI**

All'interno della confezione di accessori troverete i seguenti componenti:

- 2 Porta-lame
- 2 Porta-penne
- 1 Cavo di connessione Ethernet
- 1 Cavo alimentazione
- 1 Confezione con 5 lame da taglio
- 1 Cacciavite
- 1 Maniglia
- 1 Confezione di viti
- 1 Manuale d'uso

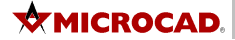

### **INSTALLAZIONE**

#### <span id="page-6-0"></span>**ASSEMBLARE IL PLOTTER**

Controllare che il contenuto degli imballaggi corrisponda a quanto indicato in figura 1.3.1 (oltre al contenitore degli accessori già citato nel capitolo precedente).

- a) 2 cavalletti
- b) 2 traverse
- c) 1 piano di taglio

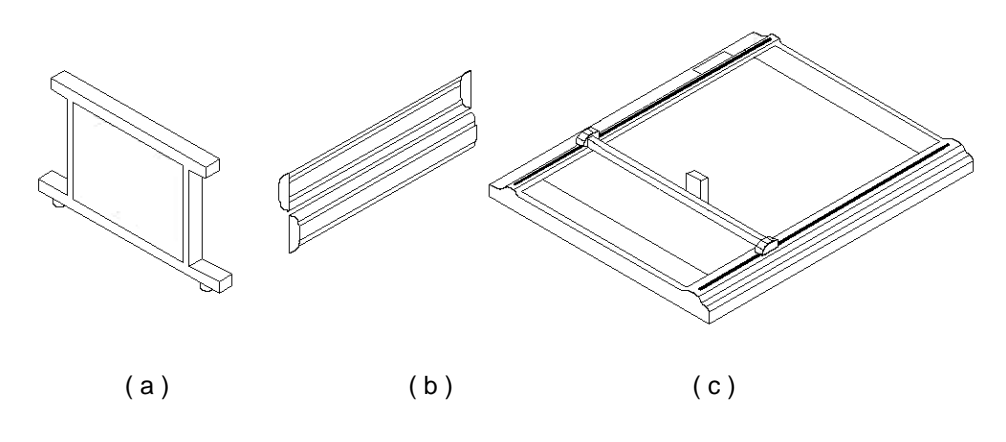

Fig. 1.3.1

Montare la macchina come indicato in figura 1.3.2 e 1.3.3. facendo attenzione di collocare il piano di taglio in modo che la gamba del piedistallo che contiene l'elettronica sia sul lato sinistro (più vicino al tastierino).

**ATTENZIONE:** Lungo il tubo di aspirazione aria posto sul lato inferiore del piano di taglio, sono legati (mediante fascette) i cavi che poi dovranno essere collegati all'interno della gamba che contiene l'elettronica. NON tagliare le fascette e liberare i cavi se non dopo aver collocato e fissato il piano di taglio al piedistallo. Fare massima attenzione nel collocare il piano di taglio onde evitare danni ai cavi e/o tubi di aspirazione. Per questa operazione consigliamo l'intervento di n. 4 persone, ciascuno su un angolo del piano di taglio.

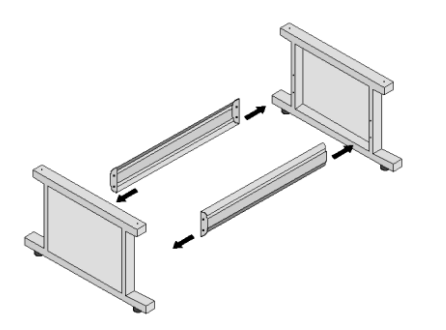

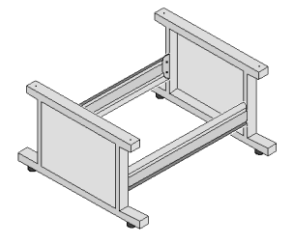

Fig. 1.3.2

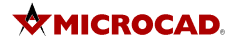

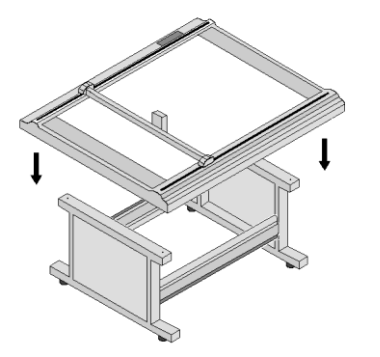

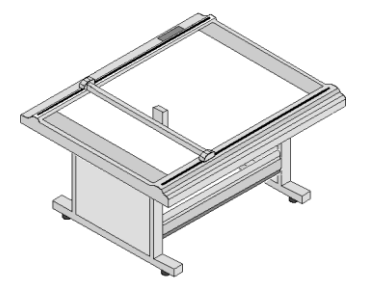

Fig. 1.3.3

Dopo aver fissato la base, regolare i piedini per livellare il piano di lavoro con il pavimento. Nel caso il plotter venga collocato su un pavimento non piano, aiutarsi mediante una bolla.

Una volta fissata la base, liberare i cavi legati mediante fascette ai tubi di aspirazione e con molta attenzione passarli (uno alla volta) attraverso il foro rettangolare nel box contenente l'elettronica.

**IMPORTANTE:** Durante il trasporto e assemblaggio, è possibile che i cavi abbiano subito uno spostamento rispetto alla posizione prevista. Con un movimento manuale, spostare delicatamente il ponte a sinistra e poi a destra osservando contemporaneamente i cavi sotto il piano di taglio e verificando che non ci siano collisioni. Il movimento del motore dell'asse Y (posto sul retro del piano di taglio) non deve in alcun modo interferire coi cavi di collegamento.

#### **COLLEGAMENTI ELETTRICI**

Aprire lo sportello per accedere ai componenti elettronici

Liberare i cavi di collegamento sotto il piano del plotter tagliando le fascette.

Passare tutti i cavi attraverso il foro rettangolare posizionato sul lato superiore della gamba sinistra.

Collegare tutti i cavi come da indicazioni riportate dalle etichette.

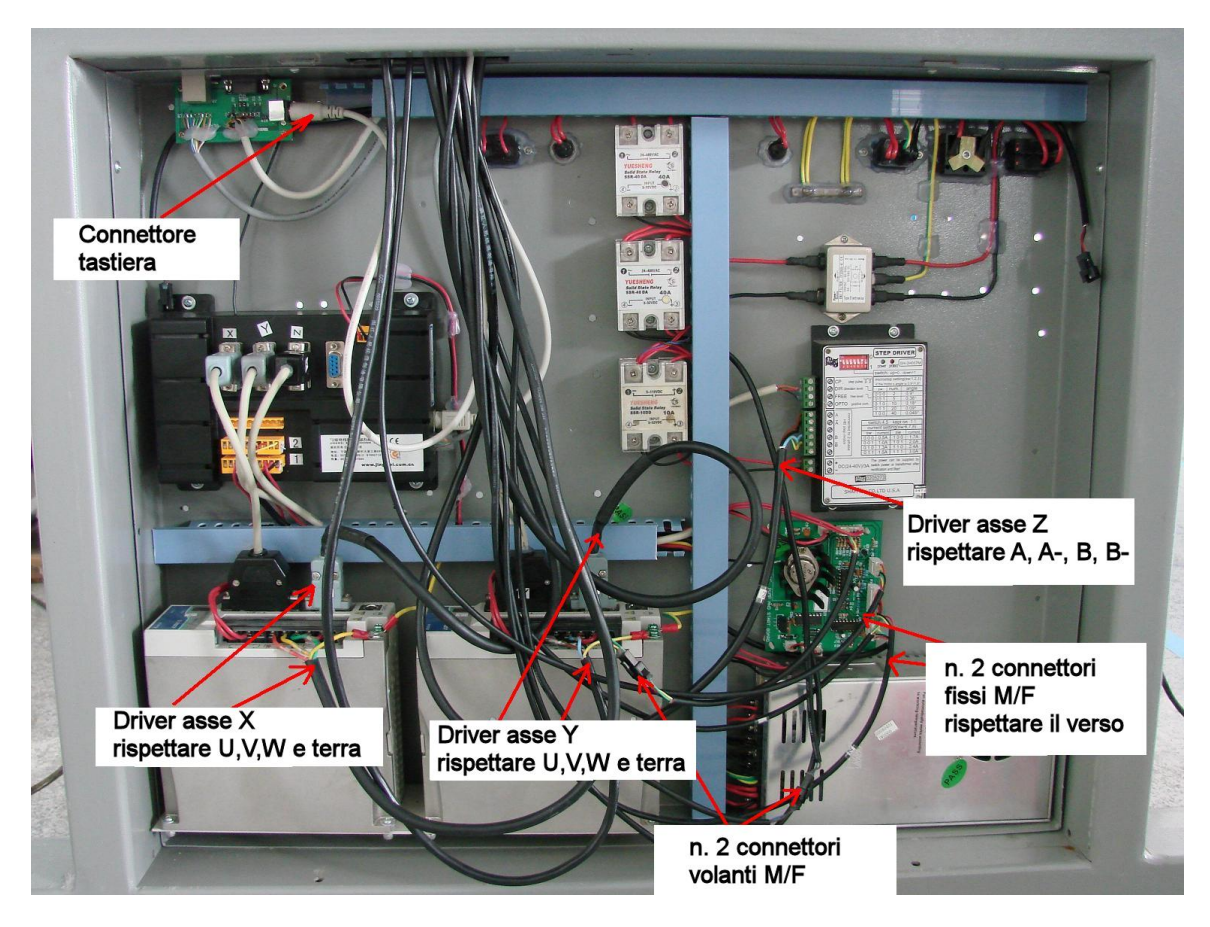

Fig. 1.3.4

Richiudere lo sportello prima di collegare il plotter alla rete elettrica.

Sul lato posteriore collegare:

- a. Il connettore di sicurezza (a vite)
- b. Il connettore di alimentazione pompa vacuum
- c. Il cavo di trasmissione dati (Ethernet o Seriale RS-232)
- d. Il cavo di alimentazione 220V

**ATTENZIONE:** Non aprire mai lo sportello di accesso ai componenti elettronici se non dopo aver staccato il plotter dalla alimentazione 220V. L'accesso ai componenti elettrici/elettronici del plotter durante il suo funzionamento è riservato al solo personale specializzato.

#### **WHICROCAD.**

#### <span id="page-9-0"></span>**INSTALLAZIONE DELLA LAMA E DELLA PENNA**

**ATTENZIONE:** La lama è estremamente tagliente. Al fine di evitare ferite, maneggiare con massima cura e cautela sia la lama che il porta-lame (con lama inserita).

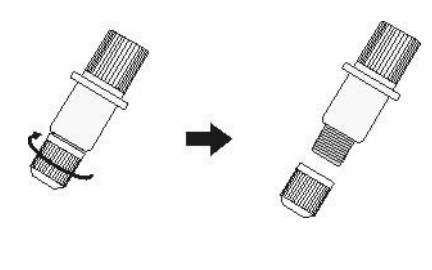

Fig. 1.3.5

Aprite il coperchio a vite del porta-lame e inserite una lama. Serrate il coperchio lasciando sporgere la lama circa 2 mm.

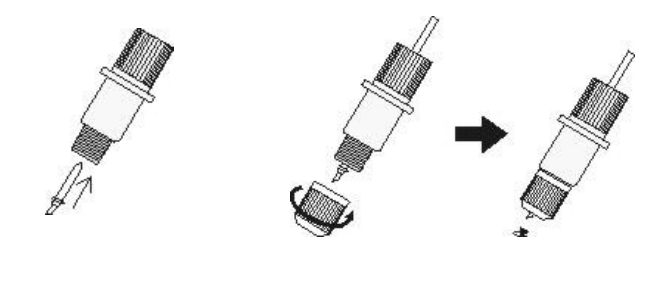

Fig. 1.3.6

Avvitate delicatamente la vite del porta-lame fino al fondo corsa e successivamente aprirla di ¼ di giro, facendo attenzione che la lama sia libera di girare intorno al proprio asse.

**ATTENZIONE:** Serrare completamente la vite del porta-lame, non permettendo alla lama di girare liberamente nella propria sede, può provocare gravi danni al supporto da tagliare, alla lama stessa ed al piano di taglio.

Aprite il coperchio posteriore del porta-penna. Inserite la molla sul refill dalla parte anteriore, inserite il tutto nel portapenna e chiudete il coperchio. Verificate che, premendo la punta della penna, la molla lavori liberamente facendo entrare il refill nel supporto.

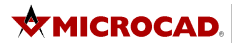

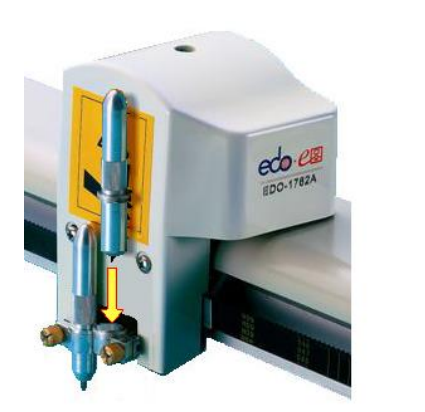

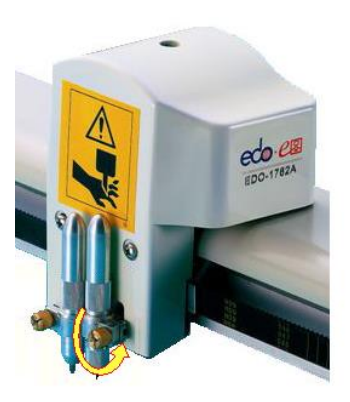

Fig. 1.3.7 Fig. 1.3.8

Inserite il porta-lama nel supporto n. 1 sulla testa del plotter avvitando la vite di chiusura. Se necessario, aiutatevi con un cacciavite.

Inserite il porta-penna nel supporto n. 2 sulla testa del plotter avvitando la vite di chiusura. Se necessario, aiutatevi con un cacciavite.

#### <span id="page-11-0"></span>**ACCENSIONE DEL PLOTTER**

- 1) Accendere il plotter mediante l'interruttore generale munito di spia rossa. Se la spia rossa non si accende, verificare il pulsante di sicurezza (non deve essere premuto), la presenza di corrente 220V, il cavo di alimentazione, il fusibile da 6A posto sul lato posteriore. Se necessario, sbloccare il pulsante di sicurezza ruotandolo nel senso delle frecce.
- 2) Premere il pulsante **START** per avviare il plotter. Se la macchina è dotata di pompa di aspirazione, avviare la pompa vacuum dopo aver controllato il cavo di alimentazione. Se la pompa vacuum non si avvia, verificare il fusibile da 30A posto sul lato posteriore.
- 3) Sul display appariranno per circa 20 secondi i seguenti messaggi:

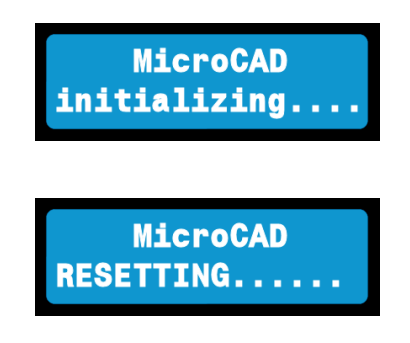

Al termine della operazione, il plotter è pronto per l'utilizzo e visualizza la seguente schermata:

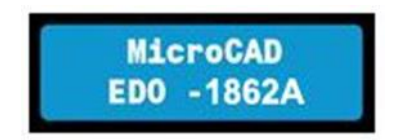

NOTA: E' possibile che il display visualizzi un nome diverso da MicroCAD (versioni OEM).

**ATTENZIONE:** Durante le operazioni di avvio, il ponte e la testa del plotter sono in movimento. Prima di procedere, verificare sempre che non ci siano oggetti che ostruiscono il piano del plotter.

#### <span id="page-11-1"></span>**SPEGNIMENTO DEL PLOTTER**

Premere **START** (fig. 1.2.3) per spegnere il plotter e poi disinserire l'alimentazione premendo l'interruttore generale.

Verificare che la spia rossa sia spenta.

Durante periodi di non utilizzo si consiglia inoltre di sconnettere l'alimentazione.

## **UTILIZZO**

Per un migliore e semplice uso del plotter si consiglia di annotare nelle schede di pagina 30 e 31 tutti i valori ottimali impostati alla prima installazione e in quelle successive.

#### <span id="page-12-0"></span>**IMPOSTAZIONE UTENSILI**

Le impostazioni riportate in questo manuale sono relative ad un utilizzo "standard" e prevedono la seguente configurazione degli utensili:

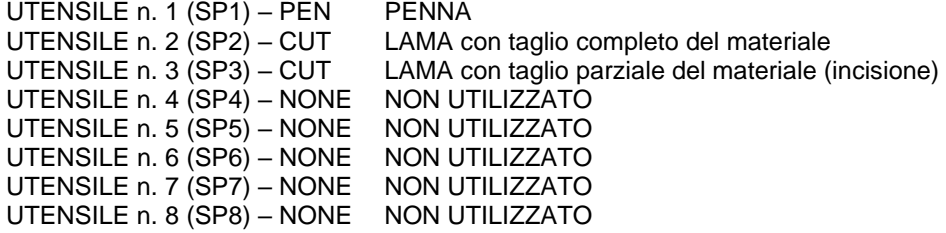

E' possibile ottenere altre configurazioni utilizzando gli stessi comandi descritti immettendo scelte diverse.

Per accedere alla regolazione utensili, sullo schermo LCD deve essere visualizzata la presente schermata:

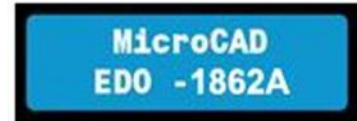

\* L'immagine riportata è relativa al modello EDO 1862/A

Per accedere al menù di assegnazione degli utensili, selezionare il tasto **SET**. Comparirà il menù:

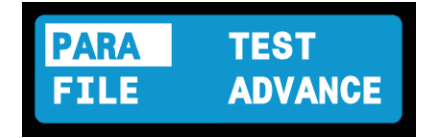

Lasciare il cursore sulla opzione PARA e premere **INVIO**. Comparirà il seguente menù:

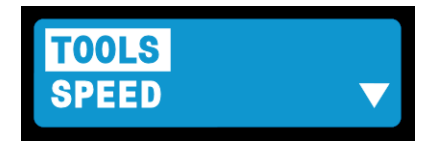

Lasciare il cursore sulla opzione TOOLS e premere **INVIO**. Comparirà il seguente menù:

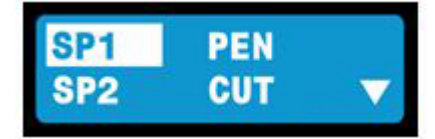

Mediante i tasti **FRECCIA-SU / FRECCIA-GIU** scorrere le voci SP1, SP2 ecc. per verificare la loro assegnazione. La configurazione "standard" consigliata è:

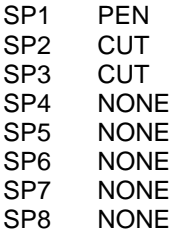

Nel caso si voglia modificare l'assegnazione di un SP, procedere come segue:

Mediante i tasti **FRECCIA-SU / FRECCIA-GIU** evidenziare la voce che di desidera modificare e poi premere il tasto ENTER. Comparirà la seguente schermata (esempio per assegnazione di utensile al SP3):

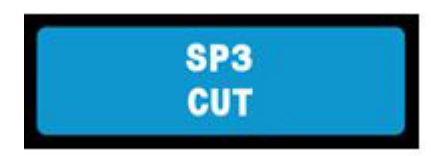

Mediante i tasti **FRECCIA-SU / FRECCIA-GIU** selezionare il tipo di utensile da assegnare al SP3 e confermare con **ENTER**.

Procedere con lo stesso metodo per assegnare tutti gli altri utensili (SP).

Al termine della configurazione premere il tasto **PAUSE** 3 volte in modo da uscire dal menù e far comparire la schermata:

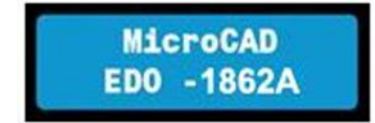

#### <span id="page-14-0"></span>**REGOLAZIONE PROFONDITA' DI TAGLIO / INCISIONE**

Le regolazioni riportate in questo manuale sono solo indicative e devono essere eseguite ogni volta che viene sostituita la lama. Successivamente, durante l'utilizzo, causa progressiva usura della lama, è normale che si renda necessario aggiustare leggermente la profondità di taglio.

Le profondità di taglio e di incisione devono essere regolate in base allo spessore del piano di aspirazione e del materiale da tagliare. E' consigliato pertanto procedere con valori di profondità bassi per poi aumentare gradatamente fino al raggiungimento del taglio ottimale.

**ATTENZIONE:** Una profondità di taglio troppo elevata può provocare danni al piano di taglio, al materiale da tagliare, alla lama di taglio nonché ai circuiti elettronici del plotter.

Posizionare un campione di materiale da tagliare (circa cm 30 x cm 30) in corrispondenza dell'angolo inferiore destro del plotter. Coprire il resto del piano di taglio con cartoncino o altro materiale in modo da rendere l'aspirazione il più efficiente possibile.

**IMPORTANTE:** L'aspirazione fornita dalla pompa vacuum è proporzionale alla superficie coperta dal materiale. E' consigliato operare sempre in condizioni di superficie completamente coperta dal materiale.

Accendere manualmente la pompa vacuum mediante il tasto **PUMP**. Si consiglia di mantenere sempre accesa la pompa vacuum, durante l'intera operazione di regolazione utensili.

Per procedere con la regolazione delle profondità di taglio, accertarsi che sullo schermo sia visualizzato:

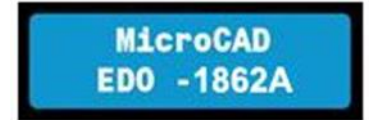

e poi premere il tasto **DROP**. Comparirà la schermata:

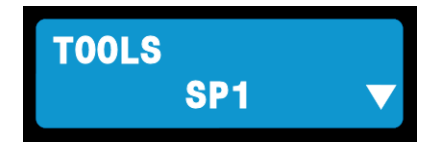

Premere il tasto ENTER per selezionare l'utensile che si desidera regolare. Comparirà la schermata:

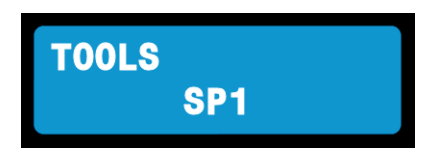

Mediante i tasti **FRECCIA-SU / FRECCIA-GIU** selezionare l'utensile da regolare (SP) e poi premere ENTER. Questa operazione farà ritornare alla schermata precedente ma con SP che intendiamo regolare.

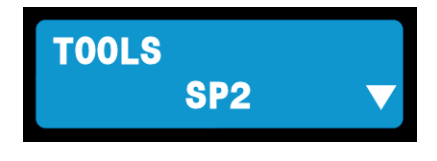

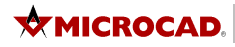

Mediante il tasto **FRECCIA-GIU** passare alla schermata successiva che indica la profondità di taglio del SP selezionato.

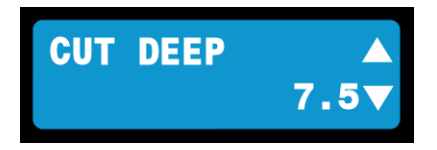

Premere il tasto ENTER per modificare la profondità di taglio. Comparirà la schermata:

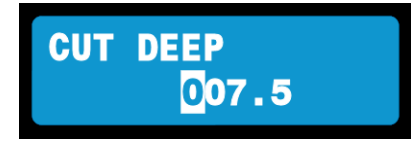

Mediante i tasti **FRECCIA-SINISTRA / FRECCIA-DESTRA** selezionare la cifra da modificare e poi con **FRECCIA-SU / FRECCIA-GIU** impostare il valore. Al termine confermare con tasto ENTER per tornare alla schermata precedente:

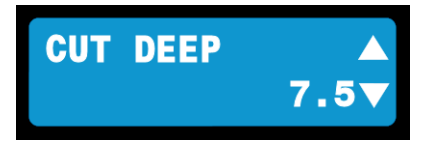

Mediante il tasto **FRECCIA-GIU** passare alla schermata successiva che permette di eseguire un test di taglio:

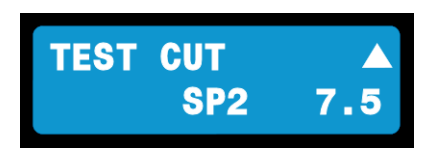

Premendo il tasto **ENTER** il plotter eseguirà un rettangolo di prova in basso a destra. Verificare la profondità di taglio e modificarla se necessario tornando mediante **FRECCIA-SU** alla schermata CUT DEEP.

Una volta raggiunta la profondità di taglio ottimale, ripetere l'operazione selezionando SP3 (anziché SP2) e regolando la profondità di incisione. Concludere il tutto premendo il tasto PAUSE per ritornare alla schermata iniziale.

#### **IMPORTANTE!**

Una precisa la regolazione della profondità di taglio permette di:

- Ottenere un taglio più accurato
- Aumentare la durata della lama
- Aumentare la durata del piano di taglio

Per questa ragione durante il test è consigliato regolare dapprima la profondità di taglio in modo che la lama non riesca a tagliare completamente il materiale e poi, mediante piccoli aumenti di profondità, raggiungere il valore ottimale. Se poi durante l'utilizzo del plotter si verificherà che la profondità di taglio non sia sufficiente, aumentarne gradualmente il valore fino al valore ottimale, evitando così che la lama vada a tagliare anche il supporto sottostante.

#### <span id="page-16-0"></span>**REGOLAZIONE ALLINEAMENTO PENNA E LAMA**

Se durante l'utilizzo del plotter si verifica che l'allineamento tra la lama e la penna non è corretto, è possibile calibrare l'offset mediante la seguente procedura:

Dalla schermata principale:

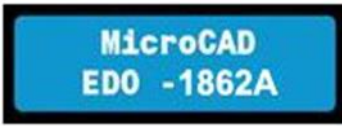

Premere il tasto **SET** per accedere al menù di configurazione:

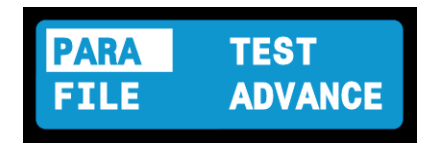

Lasciare selezionata la voce PARA e premere **ENTER**. Comparirà la seguente schermata:

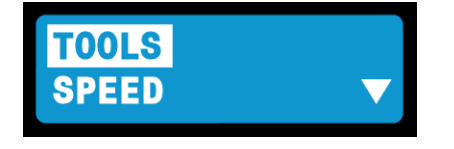

Premere il tasto **FRECCIA-GIU** finché non si visualizza la schermata:

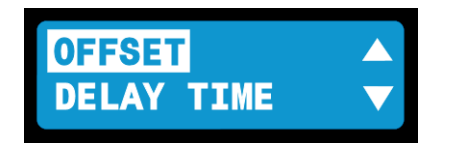

Premere il tasto **ENTER** con la voce OFFSET selezionata per accedere al menù:

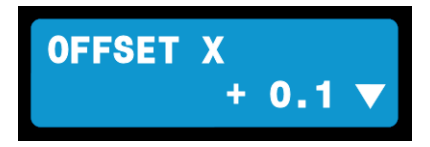

Se si desidera modificare il valore X, premere **ENTER**. Comparirà la seguente schermata:

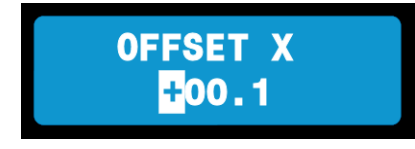

MANUALE VERSIONE 1.0 17 NOVEMBER 2008 12:00 17:00 17:00 17:00 17:00 17:00 17:00 17:00 17:00 17:00 17:00 17:00 1

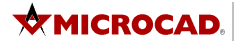

Mediante i tasti **FRECCIA-SINISTRA / FRECCIA-DESTRA** selezionare la cifra da modificare e poi con **FRECCIA-SU / FRECCIA-GIU** impostare il valore. Al termine confermare con tasto ENTER per tornare alla schermata precedente:

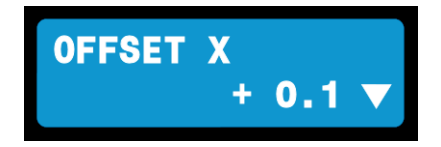

Mediante il tasto **FRECCIA-GIU** accedere alla schermata di modifica OFFSET Y e ripetere le stesse operazioni descritte per OFFSET X. Al termine premere ripetutamente il tasto **PAUSE** per tornare alla schermata principale.

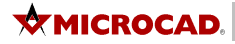

#### <span id="page-18-0"></span>**REGOLAZIONE DELLE VELOCITA' E ACCELERAZIONI**

E' possibile regolare in modo indipendente i seguenti valori:

- Velocità di spostamento con utensile in posizione alta
- Accelerazione con utensile in posizione alta
- Velocità di spostamento con utensile penna in posizione bassa
- Accelerazione con utensile penna in posizione bassa
- Velocità di spostamento con utensile lama in posizione bassa
- Accelerazione con utensile lama in posizione bassa

Per procedere alla regolazione verificare che sia visualizzata la schermata principale:

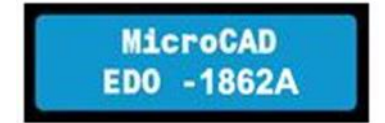

Premere il tasto **SET** per accedere al menù:

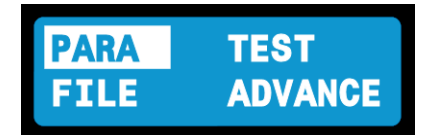

Lasciando selezionata la voce PARA, premere il tasto ENTER per accedere al menù:

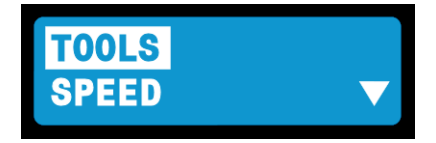

Mediante il tasto **FRECCIA-GIU** selezionare l'opzione SPEED:

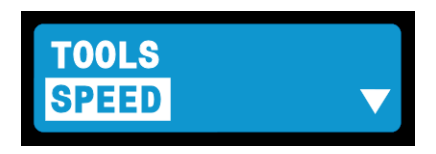

Premendo il tasto ENTER si accede al menù di configurazione velocità/accelerazione. Viene visualizzata la seguente schermata:

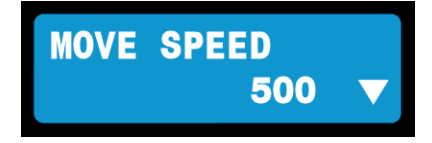

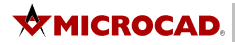

Mediante il tasto **FRECCIA-GIU/FRECCIA-SU** selezionare la voce da modificare:

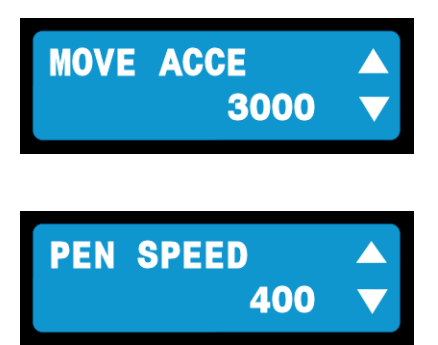

Confermare con **ENTER** la voce che si desidera modificare. Mediante i tasti **FRECCIA-SINISTRA / FRECCIA-DESTRA**  selezionare la cifra da modificare e poi con **FRECCIA-SU / FRECCIA-GIU** impostare il valore. Al termine confermare con tasto ENTER per tornare alla schermata precedente.

Una volta impostati i valori desiderati, premere 3 volte il tasto **PAUSE** per tornare alla schermata principale.

**ATTENZIONE:** Una velocità e/o accelerazione troppo elevata può danneggiare i meccanismi del plotter e quasi sempre porta a risultati scadenti come qualità di scrittura o taglio. Per la regolazione velocità/accelerazione penna, eseguire una semplice stampa che comprenda una breve scritta con caratteri alti 3-5mm e verificare la qualità del risultato. Se la scritta risulta con caratteri deformati, diminuire la velocità e l'accelerazione finché il difetto non scompare.

#### <span id="page-20-0"></span>**STRUTTURA DEI MENU' – SET – PARA**

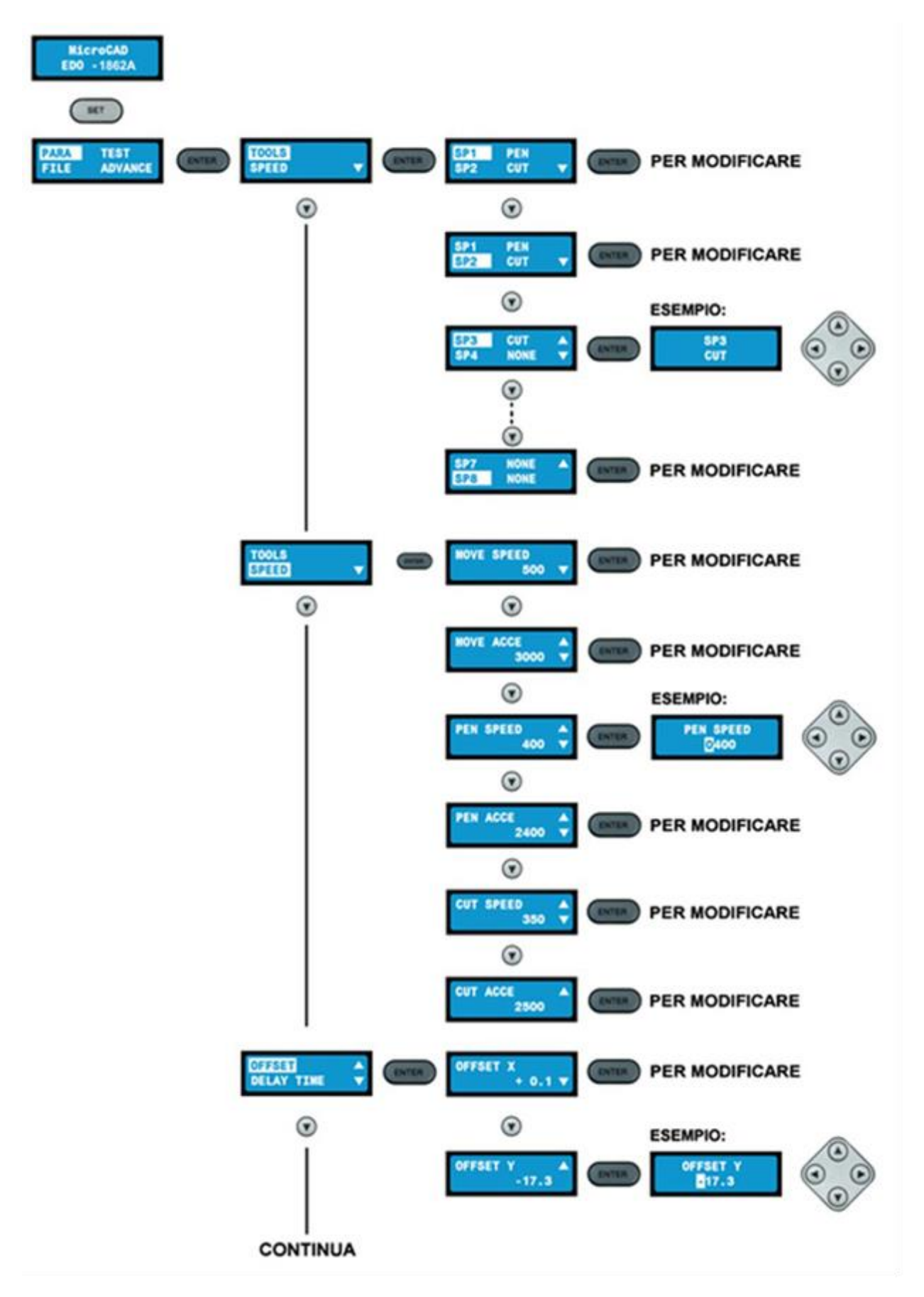

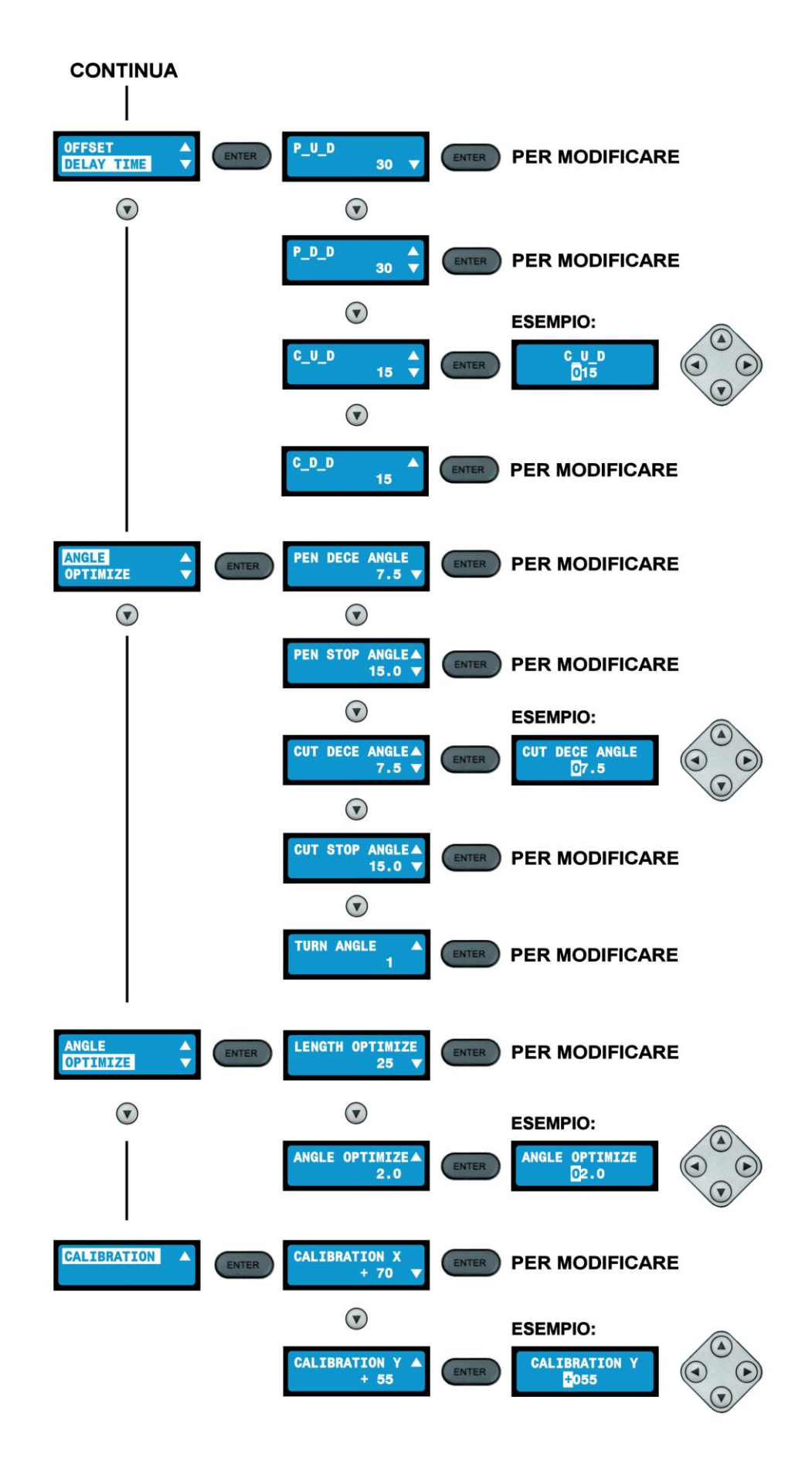

#### **DESCRIZIONE PARAMETRI PRESENTI NEL MENU SET - PARA**

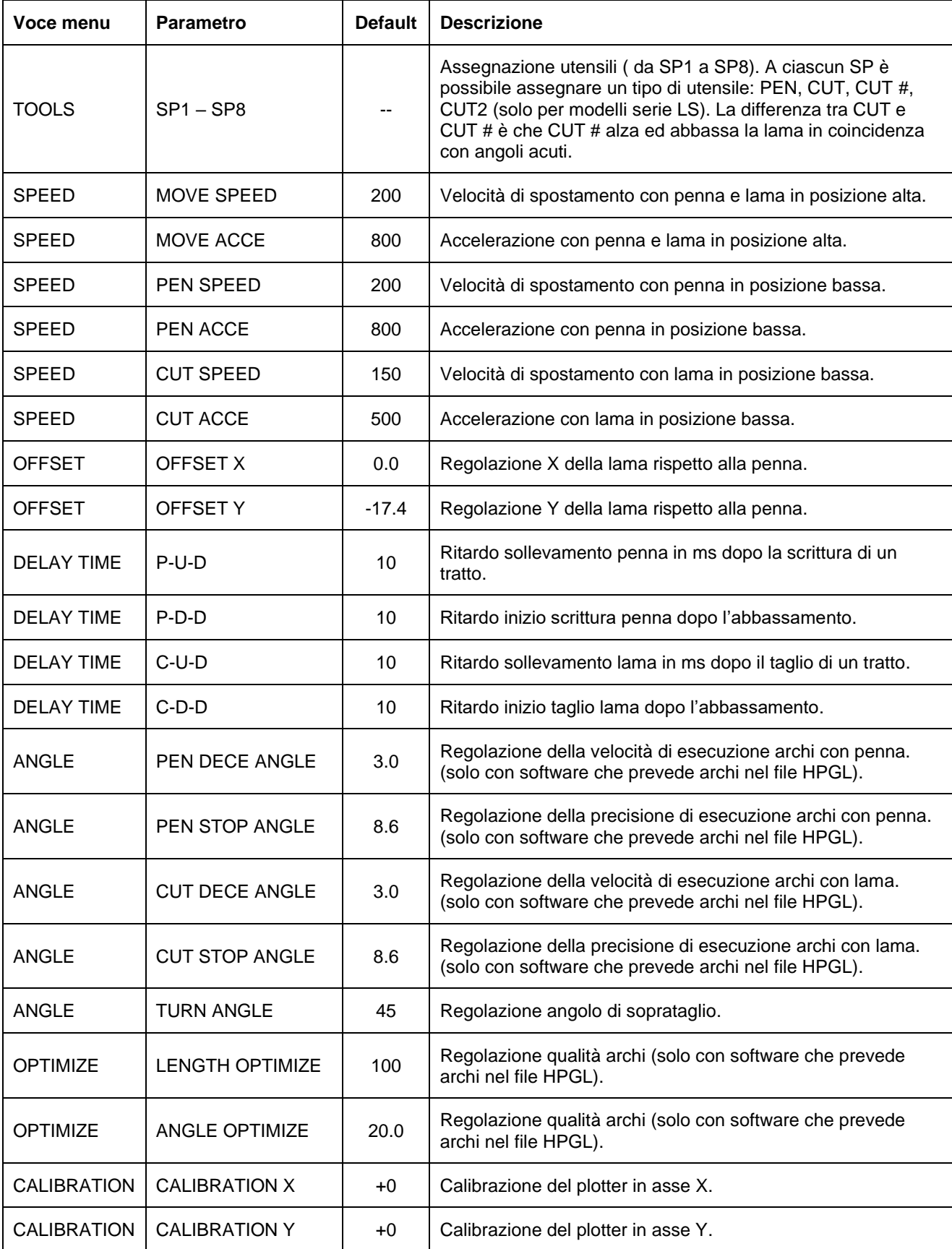

#### <span id="page-23-0"></span>**STRUTTURA DEI MENU' – SET – FILE**

**IMPORTANTE:** Mediante questo menù è possibile configurare il plotter in modo da tagliare modelli composti da più file. E' da utilizzare solamente se il plotter è dotato di un sistema di avanzamento automatico del materiale. In tutti gli altri casi, la voce FILE MODEL deve essere impostata su SINGLE MODEL.

**ATTENZIONE:** Questo menù è presente sia come opzione del menù SET sia come tasto diretto FILE presente sul tastierino.

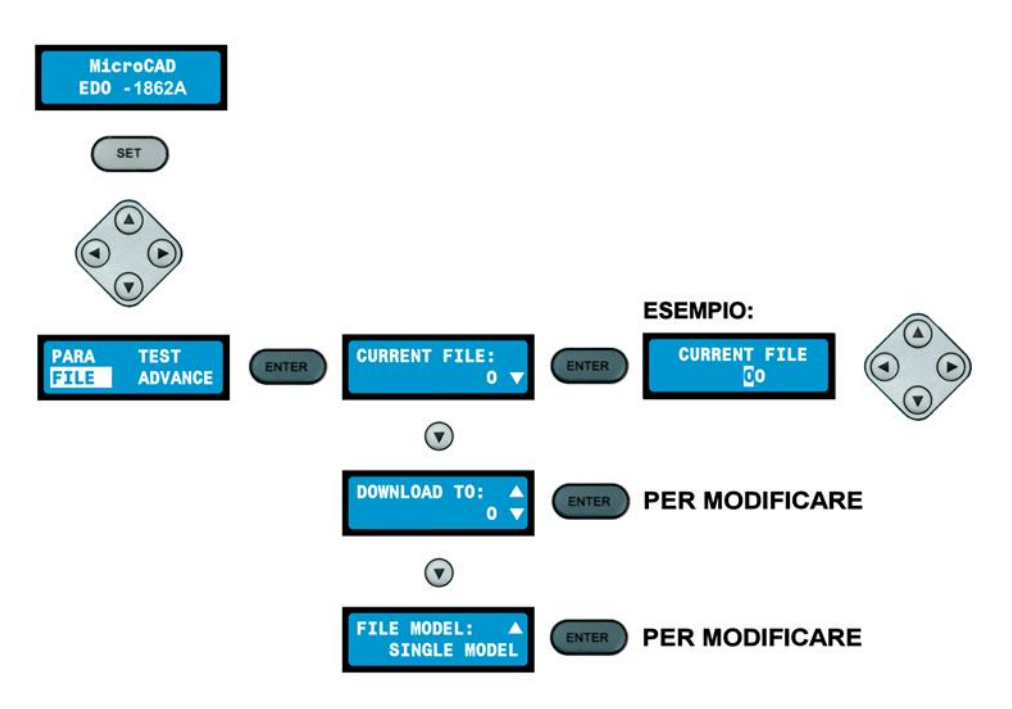

#### <span id="page-23-1"></span>**STRUTTURA DEI MENU' – SET – TEST**

Mediante questo menù è possibile eseguire semplici linee disegnate o tagliate al fine di verificare la profondità di taglio su tutta la superficie del piano oppure eseguire una "squadratura" del foglio.

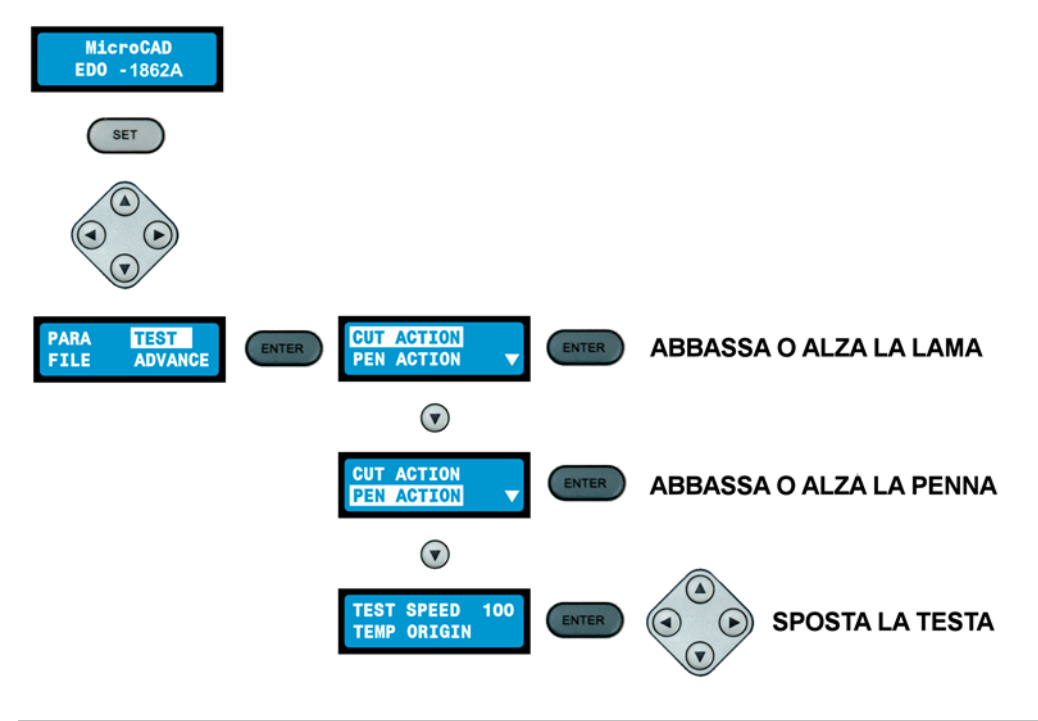

#### <span id="page-24-0"></span>**STRUTTURA DEI MENU' – SET – ADVANCE**

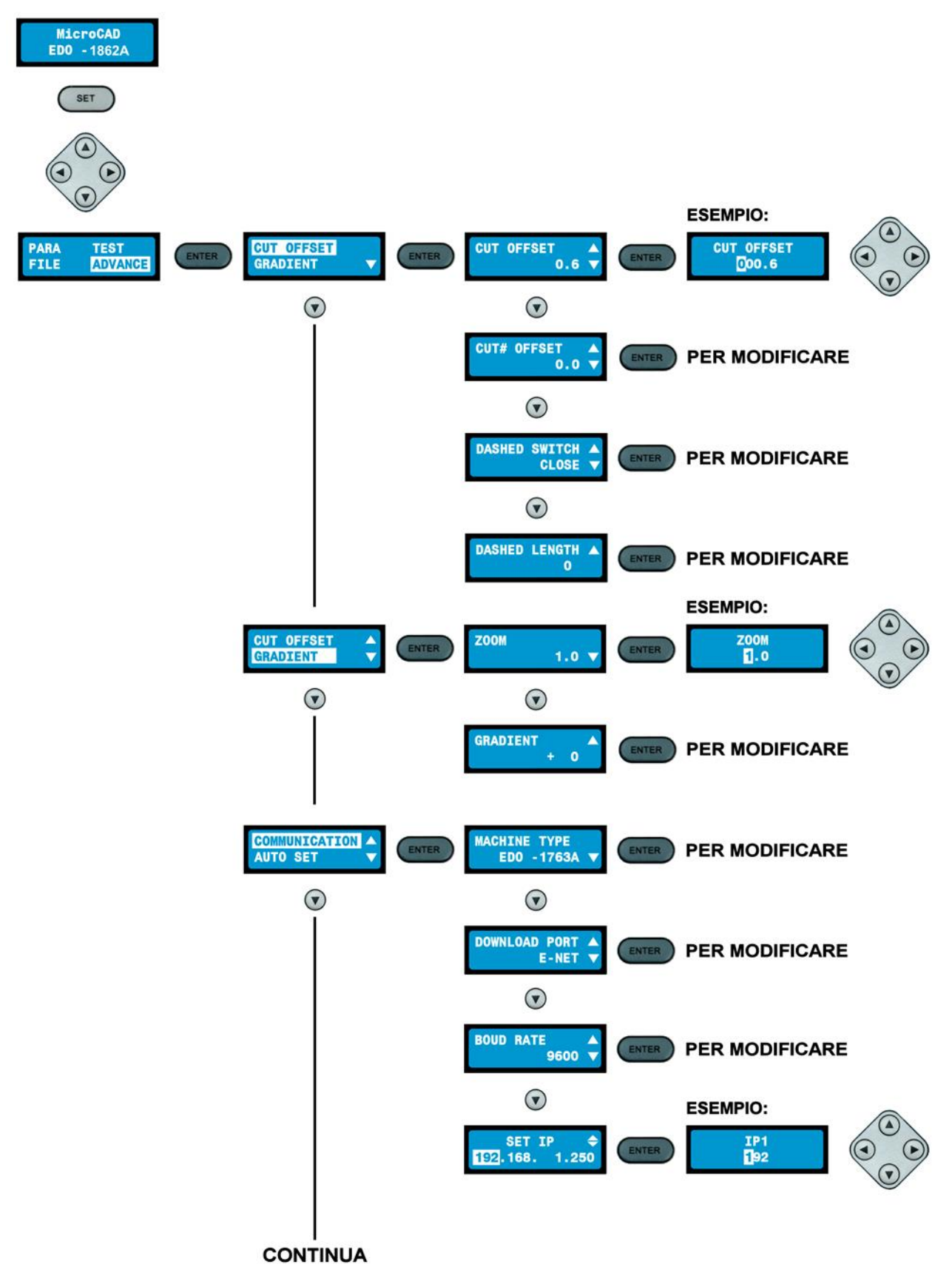

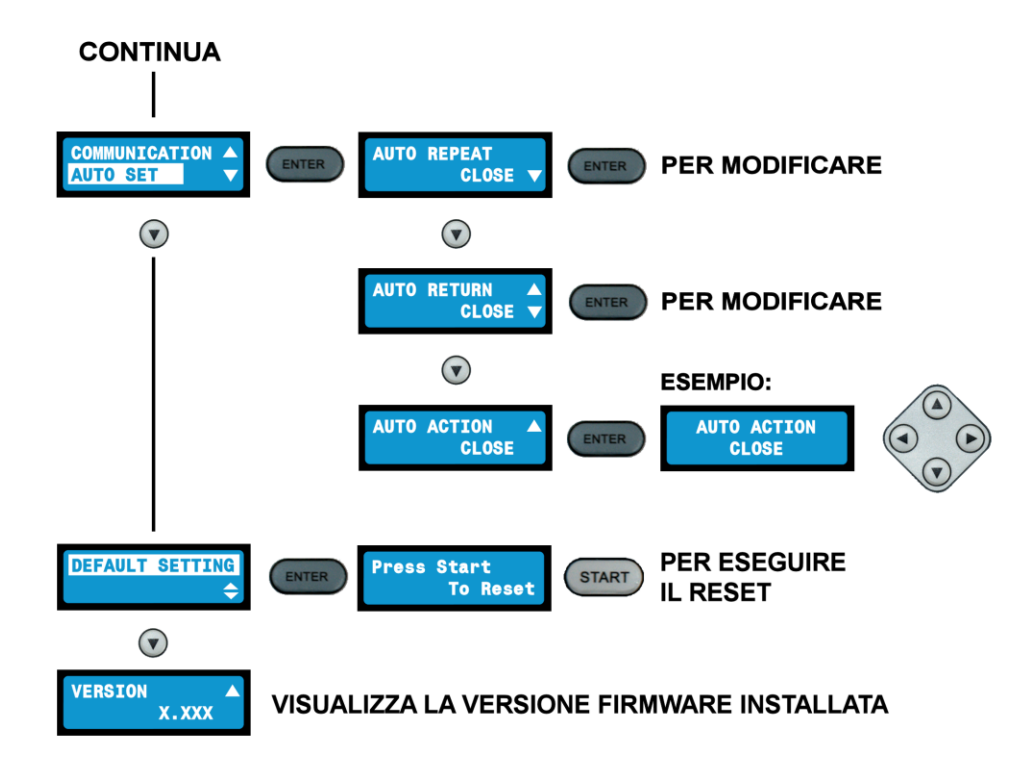

#### **DESCRIZIONE PARAMETRI PRESENTI NEL MENU SET - ADVANCE**

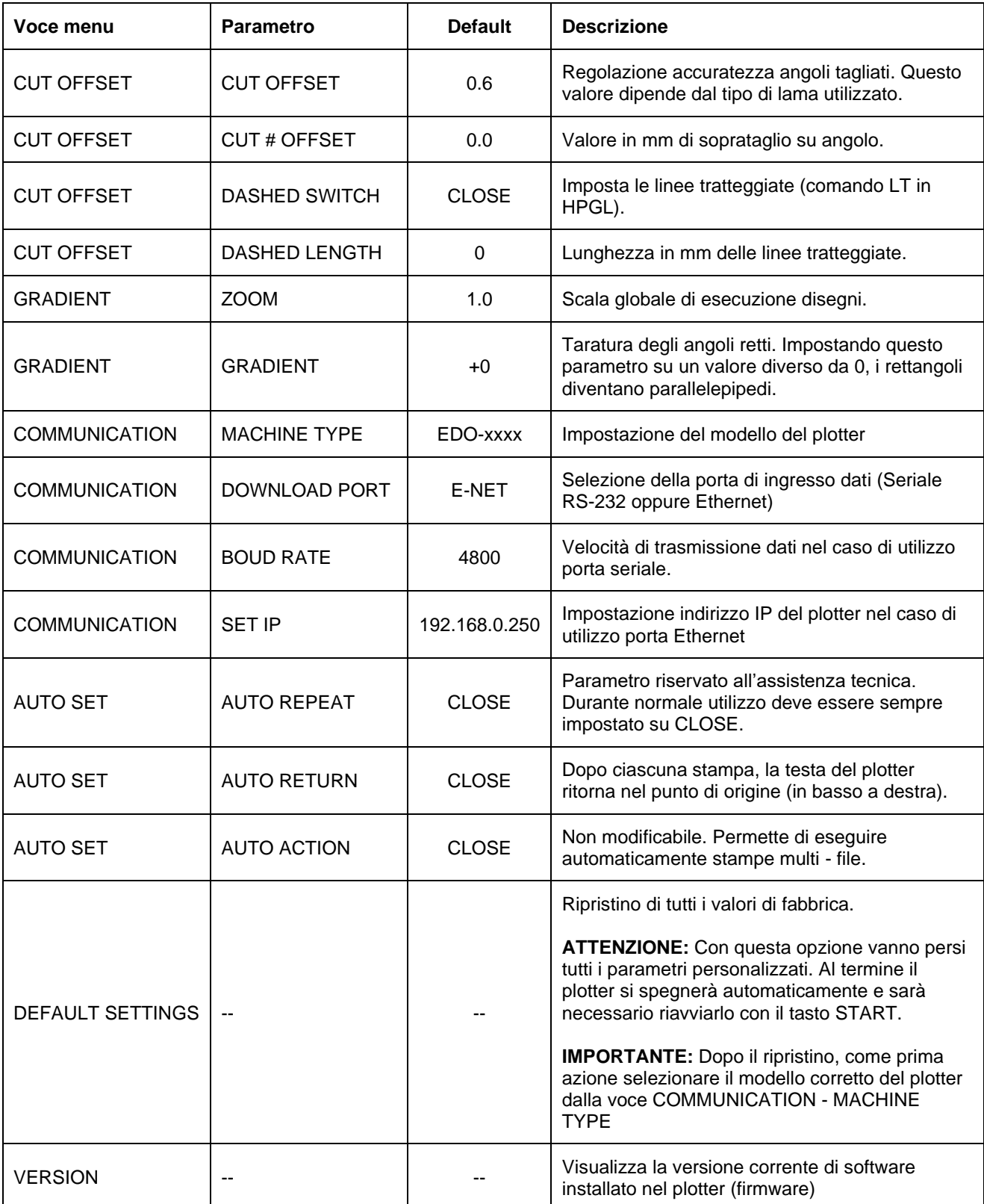

## <span id="page-27-0"></span>**CARATTERISTICHE TECNICHE**

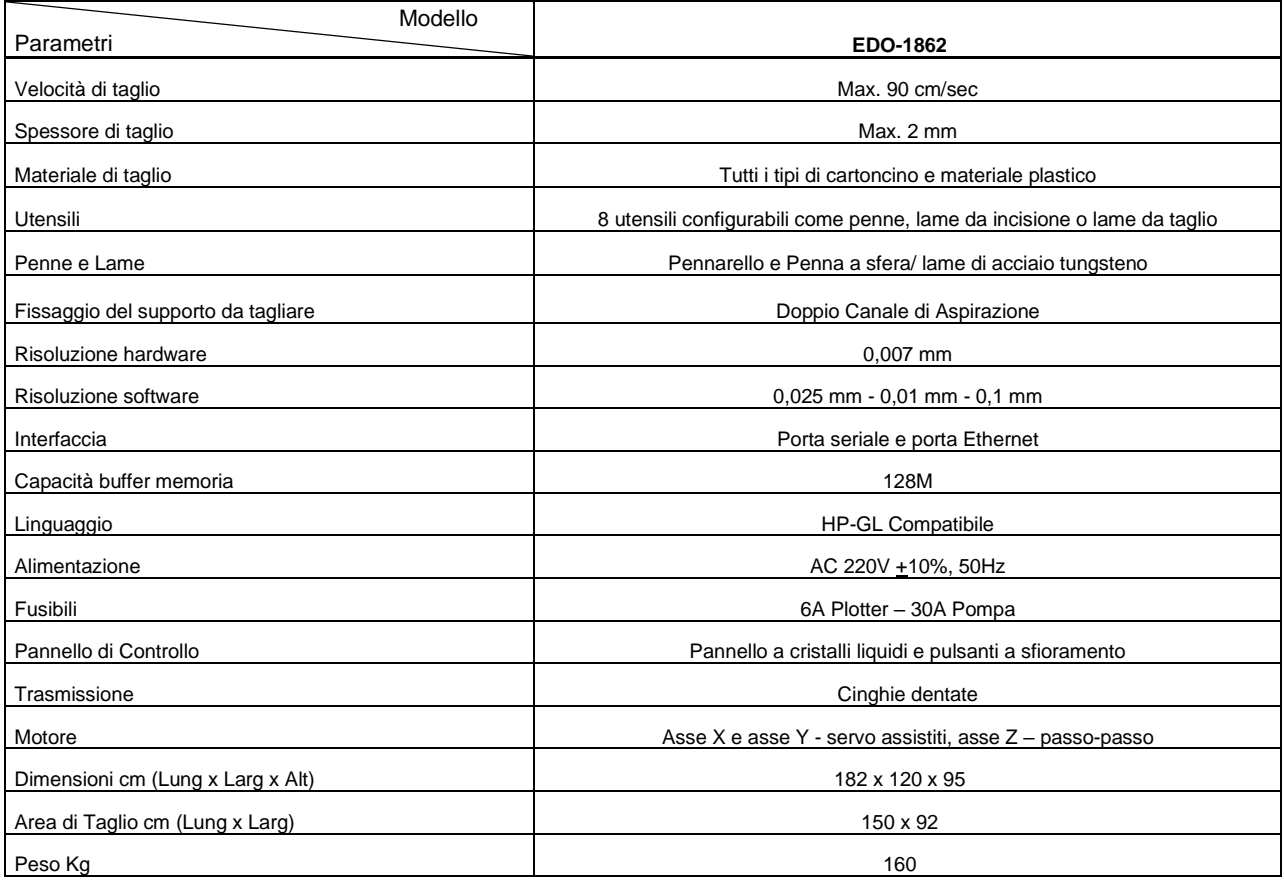

## <span id="page-27-1"></span>**OSSERVAZIONI**

- Alimentazione 220 V, 50 o 60 Hz, 1500 W disponibili. Installare il filo di messa a terra per evitare interferenze di campi elettrostatici.
- Il materiale di taglio dovrebbe essere cartoncino tra i 250gr/mq e 350gr/mq.
- Evitare di far subire alla macchina forti vibrazioni o urti durante il trasporto.
- Mantenere pulito il piano di taglio. Tracce di adesivo si rimuovono con alcol.
- Non schiacciare la barra accanto al piano di taglio per evitare che si danneggi.
- Non usare forbici sulla macchina per evitare di danneggiare la testa durante la lavorazione.
- Non appoggiare le mani sul piano di taglio durante la lavorazione.
- Togliere la presa di alimentazione a macchina spenta.
- Non posizionare la macchina in luoghi umidi e polverosi.
- In caso di emissioni rumorose o scatti durante il funzionamento, interrompere la lavorazione e contattare il fornitore.
- Per l'uso del plotter sono valide le attuali norme di sicurezza e antinfortunistiche.
- Si consiglia l'uso di dispositivi di protezione quali cuffie o tappi per orecchie in caso di presenza prolungata nei pressi della macchina, a seconda dell'ubicazione della stessa e del tipo di pompa di vuoto.

## <span id="page-28-0"></span>**PROBLEMI E SOLUZIONI**

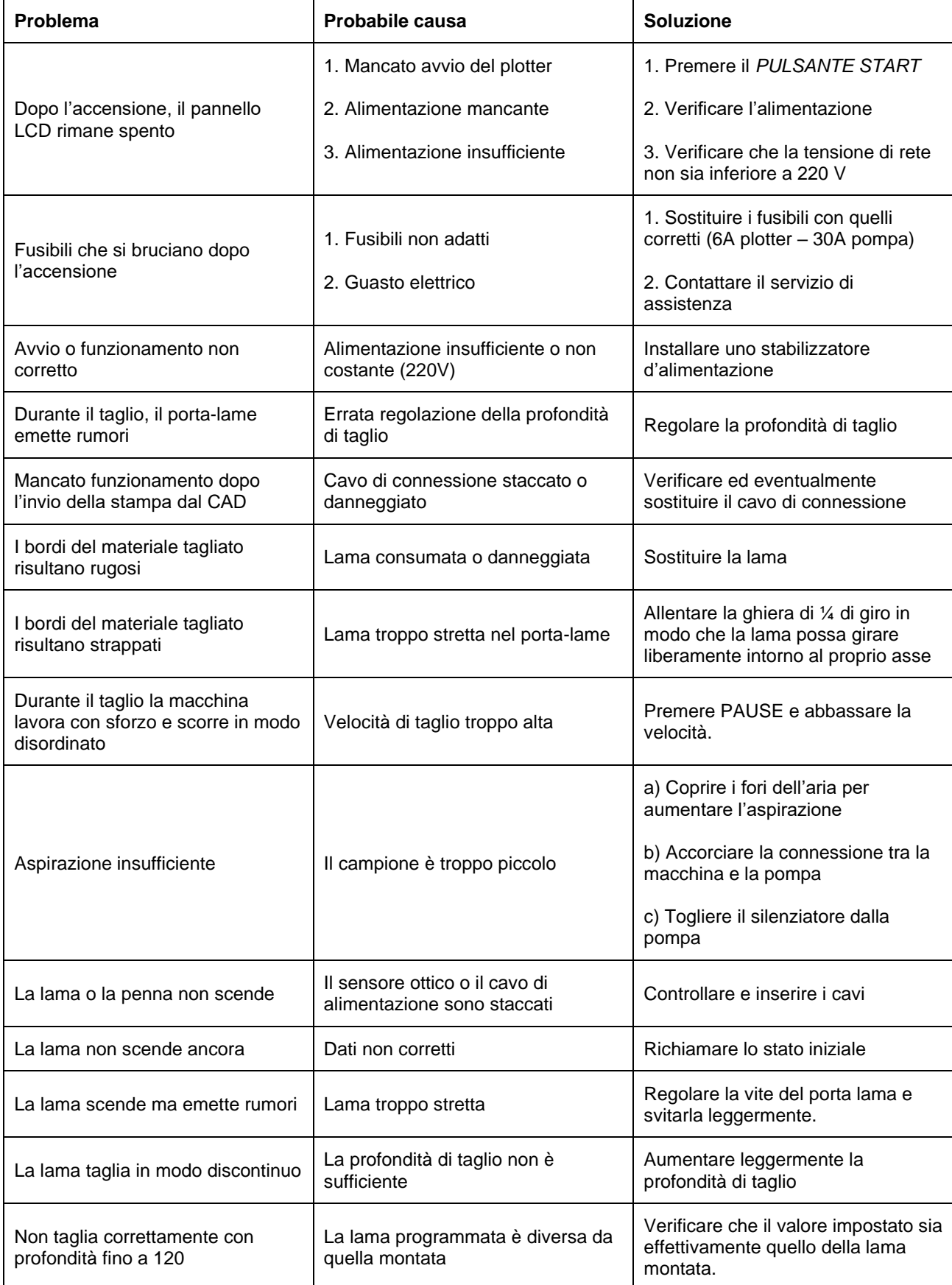

## <span id="page-29-0"></span>**MEMO CONFIGURAZIONE PENNA/LAMA**

#### **REGISTRAZIONE VALORI "DEEP" PER LA REGOLAZIONE PROFONDITA' DI TAGLIO/INCISIONE**

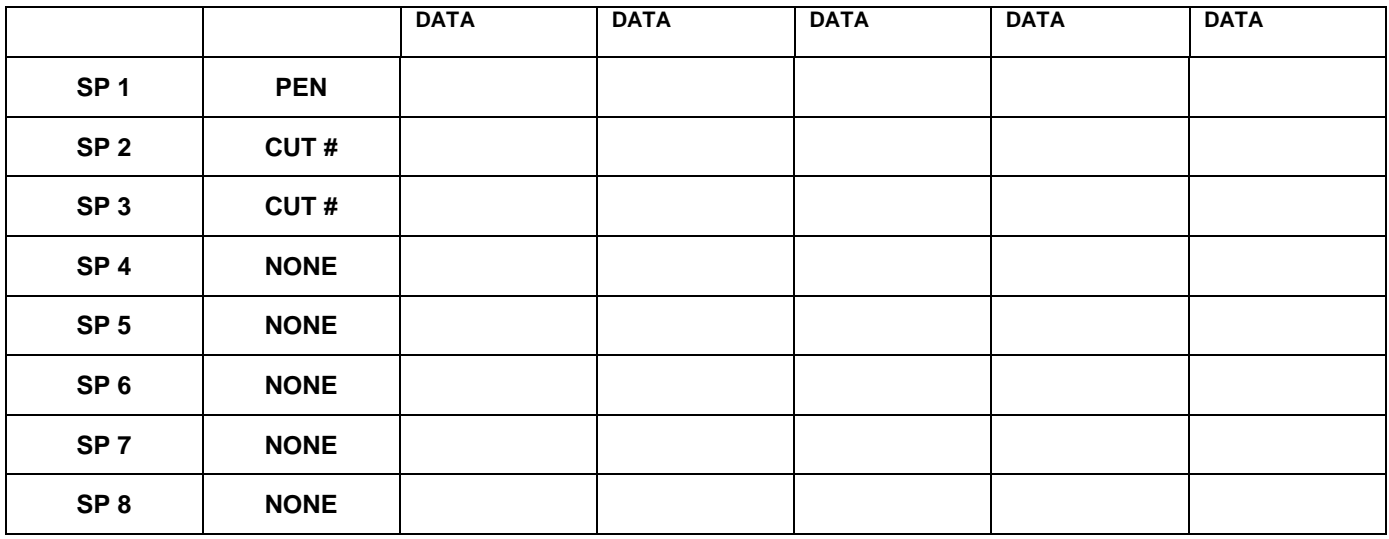

## <span id="page-30-0"></span>**MEMO CONFIGURAZIONE**

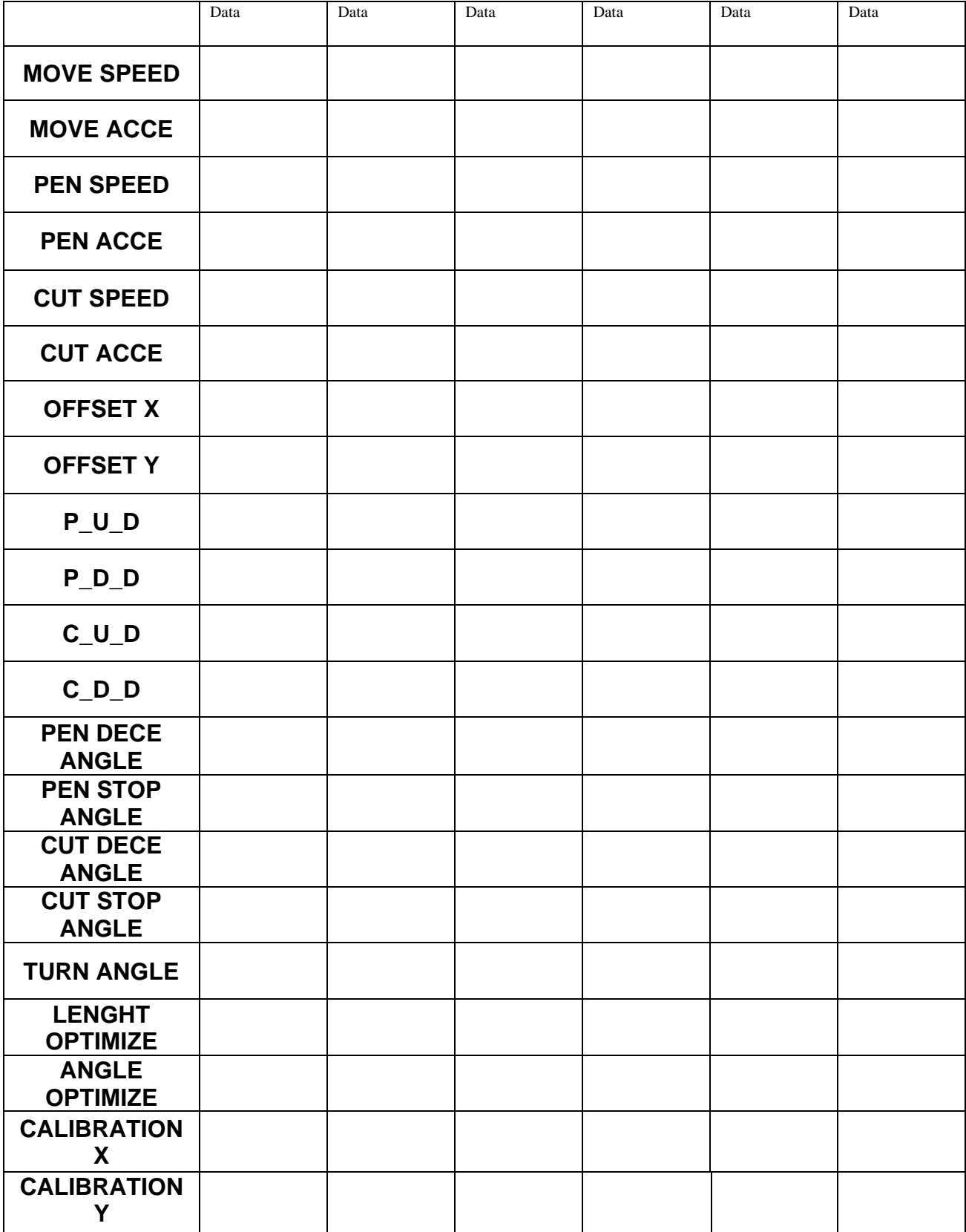

## <span id="page-31-0"></span>**LAVORI DI ISPEZIONE E MANUTENZIONE**

Per una migliore conservazione del plotter MicroCAD serie EDO si consiglia di fare eseguire una manutenzione completa annuale.

Tutti i lavori di ispezione, manutenzione e riparazione devono essere registrati nella seguente tabella, adeguatamente compilata dal tecnico di assistenza.

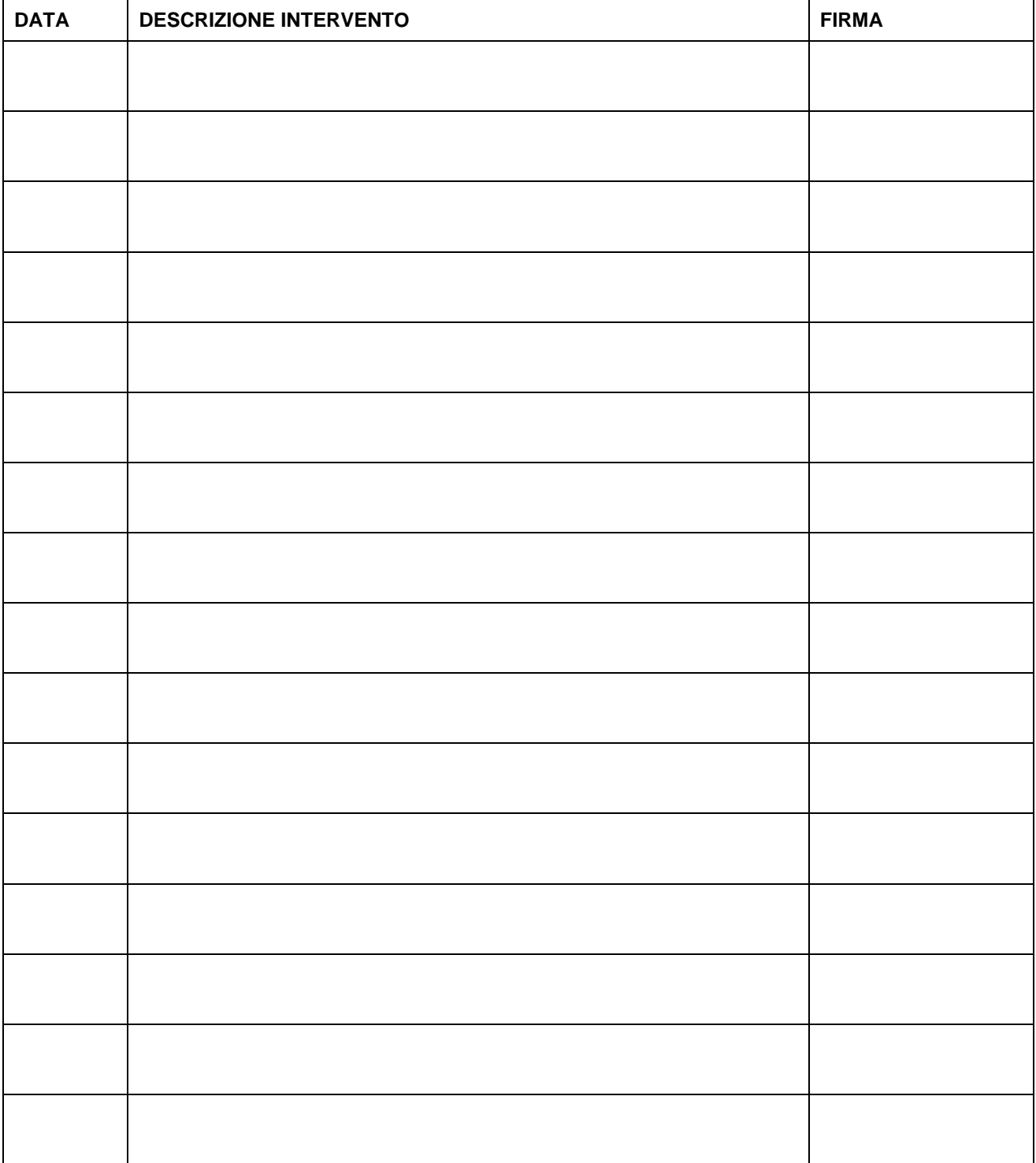

## <span id="page-32-0"></span>**SEGNALI DI PERICOLO, DIVIETO, OBBLIGO**

Per una maggior sicurezza sul posto di lavoro si consiglia di esporre i seguenti cartelli nelle vicinanze del plotter, se non già presenti.

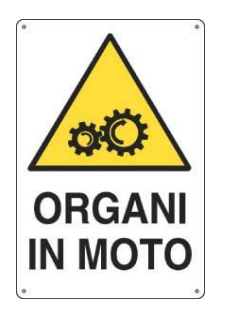

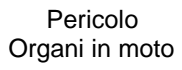

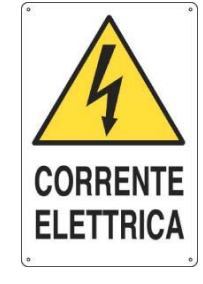

Pericolo Corrente Elettrica

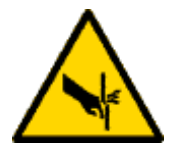

Pericolo di Taglio Attenzione alle mani

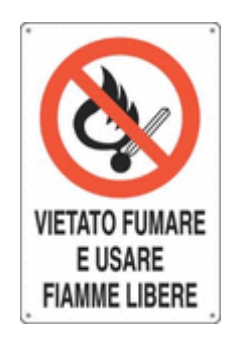

Vietato Fumare e Usare Fiamme Libere

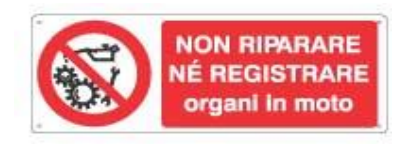

Vietato Riparare e Registrare Organi in moto

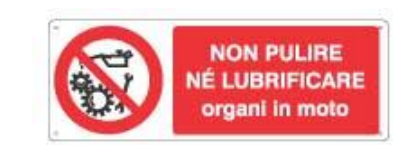

Vietato Pulire o Lubrificare Organi in moto

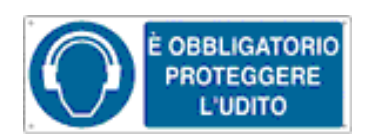

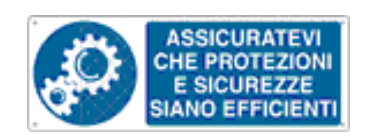

Proteggere l'udito Controllare corretto funzionamento di protezioni e sicurezze

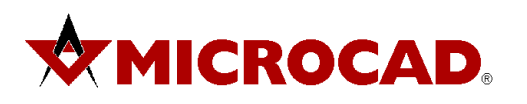

# <span id="page-33-0"></span>DICHIARAZIONE DI CONFORMITA'  $C \in$

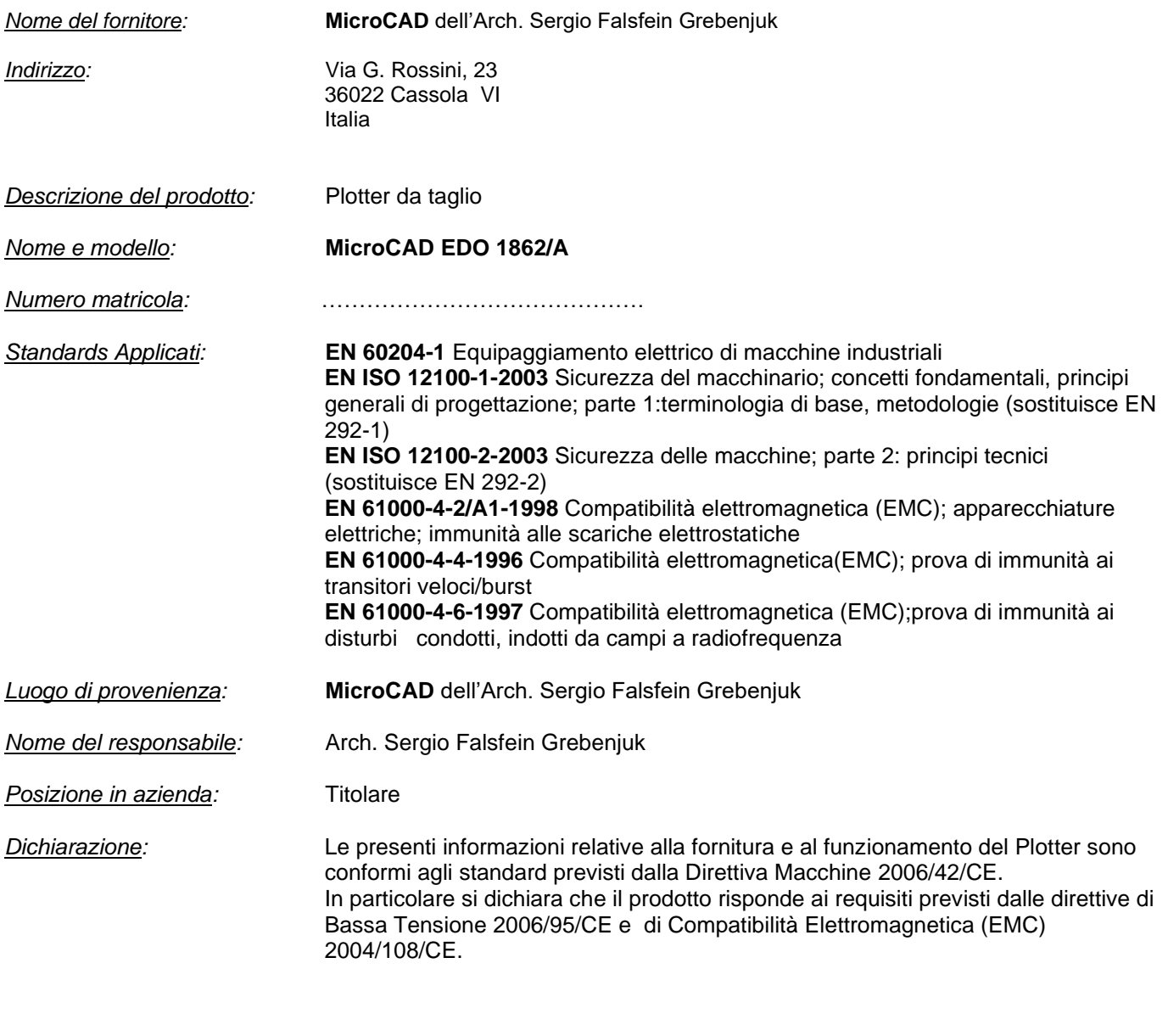

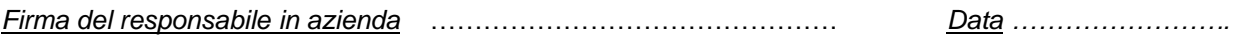

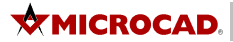

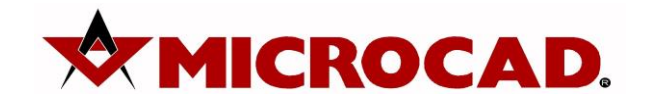

Dell'Arch. Sergio Falsfein Grebenjuk Via G. Rossini, 23 36022 Cassola VI Italy Tel: 0424 228033 Fax: 0424 529670 [support@microcad.it](mailto:support@microcad.it)